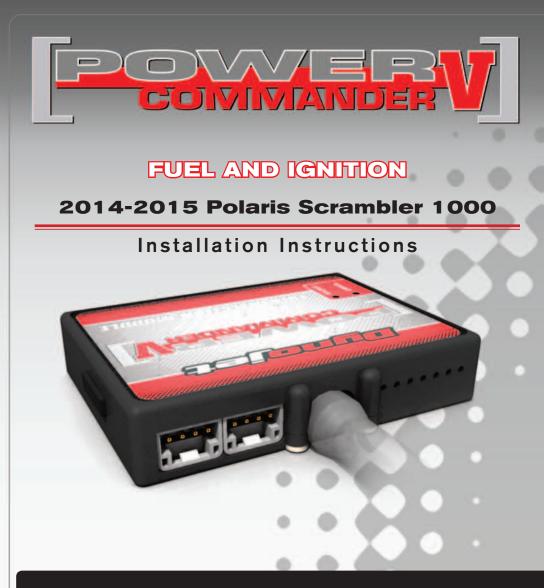

## **PARTS LIST**

- Power Commander
- USB Cable

1

1

2

1

- Installation Guide
- 2 Power Commander Decals
- 2 Dynojet Decals
  - Velcro strips
  - Alcohol swab

## THE IGNITION MUST BE TURNED OFF BEFORE INSTALLATION!

THE LATEST POWER COMMANDER SOFTWARE AND MAP FILES CAN BE DOWNLOADED FROM OUR WEB SITE AT: www.powercommander.com

# PLEASE READ ALL DIRECTIONS BEFORE STARTING INSTALLATION

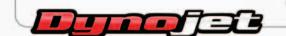

2191 Mendenhall Drive North Las Vegas, NV 89081 (800) 992-4993 www.powercommander.com

## POWER COMMANDER V INPUT ACCESSORY GUIDE

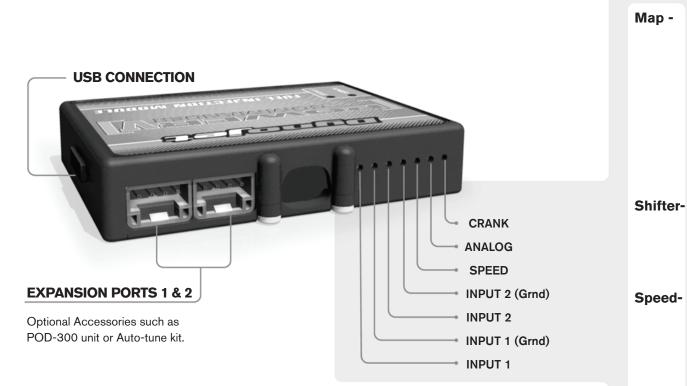

#### Wire connections:

19-023

To input wires into the PCV first remove the rubber plug on the backside of the unit and loosen the screw for the corresponding input. Using a 22-24 gauge wire strip about 10mm from its end. Push the wire into the hole of the PCV until is stops and then tighten the screw. Make sure to reinstall the rubber plug.

NOTE: If you tin the wires with solder it will make inserting them easier.

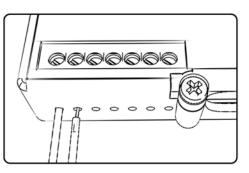

# ACCESSORY INPUTS

(Input 1 or 2) The PCV has the ability to hold
2 different base maps. You can switch on the
fly between these two base maps when you
hook up a switch to the MAP inputs. You can
use any open/close type switch. The polarity
of the wires is not important. When using the
Autotune kit one position will hold a base map
and the other position will let you activate the
learning mode. When the switch is "CLOSED"
Autotune will be activated. (Set to Switch
Input #1 by default.)

er- (Input 1 or 2) These inputs are for use with the Dynojet quickshifter. Insert the wires from the Dynojet quickshifter into the SHIFTER inputs. The polarity of the wires is not important. (Set to Switch Input #2 by default.)

If your application has a speed sensor then you can tap into the signal side of the sensor and run a wire into this input. This will allow you to calculate gear position in the Control Center Software. Once gear position is setup you can alter your map based on gear position and setup gear dependent kill times when using a quickshifter.

**Analog-** This input is for a 0-5v signal such as engine temp, boost, etc. Once this input is established you can alter your fuel curve based on this input in the control center software.

**Crank-** Do **NOT** connect anything to this port unless instructed to do so by Dynojet. It is used to transfer crank trigger data from one module to another.

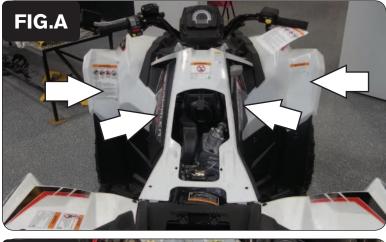

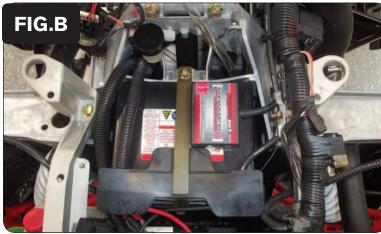

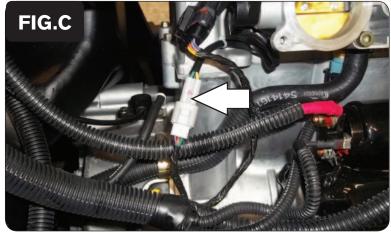

- 1 Remove the seat and front fenders (Fig. A).
- 2 Remove the airbox

3 Install the PCV on top of the stock battery using the supplied velcro (Fig. A).

Make sure that the unit is installed to the rear, left corner of the battery and to clean both surfaces before attaching with the alcohol swab.

- 4 Attach the ground wire of the PCV to the negative (-) side of the battery.
- 5 Route the PCV harness to the left side of the quad following the upper frame tube.

6 Unplug the stock wiring harness from the Throttle Position Sensor.

This connection is a 3-pin connector. One side is GREY and the other is WHITE and it is located on the front side of the throttle bodies.(Fig. C).

19-023

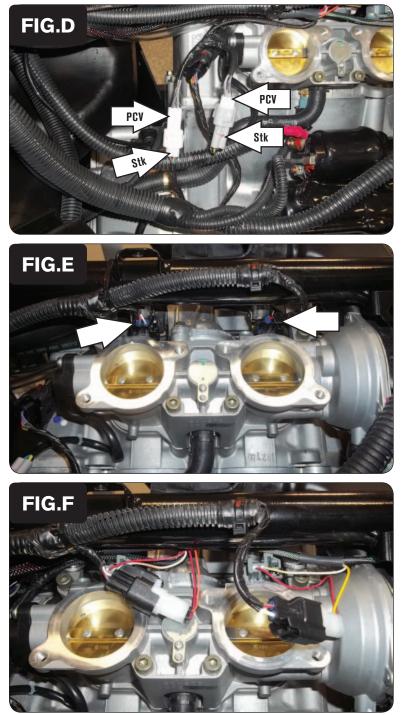

7 Plug the PCV harness in-line of the stock TPS and wiring harness (Fig. D).

8 Unplug the stock wiring harness from both fuel injectors (Fig. E).

9 Plug the PCV in-line of the stock wiring harness and fuel injectors (Fig. F).

Connect the ORANGE colored wires of the PCV to the front cylinder.

Make sure the PCV harness is routed above the throttle bodies so they do not get pinched when reinstalling the air box.

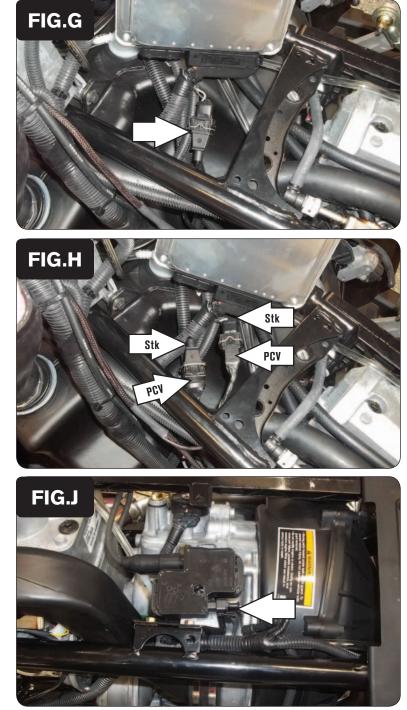

10 Locate the stock Crank Position Sensor connector and unplug it (Fig. G). This is a BLACK 3-pin connector located near the ECM, underneath the airbox.

11 Plug the PCV harness in-line of the stock CPS and wiring harness (Fig. H).

12 Locate and unplug the stock wiring harness from the Ignition Coil (Fig. J). The coil is located under the seat near the rear of the engine.

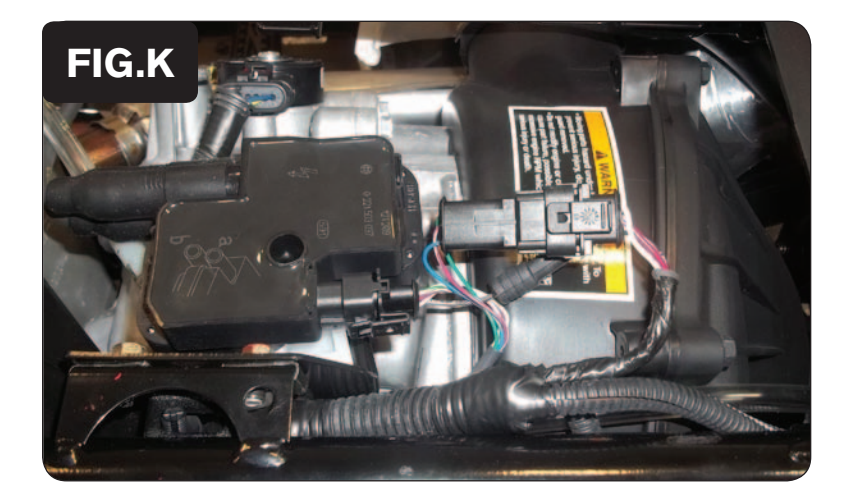

- 13 Plug the PCV harness in-line of the stock coil and wiring harness (Fig. K).
- 14 Reinstall all bodywork.

To see a video of this installation, visit our channel on YouTube (DynojetResearch).